1. Once you have registered to the website, you can use the ID and password you have set to login to the website.

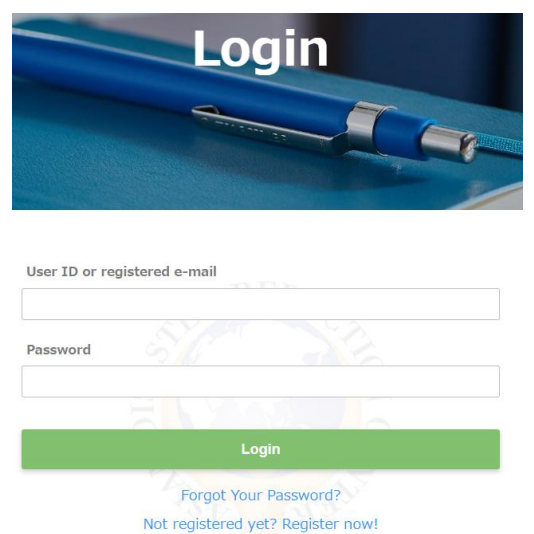

2. After you have logged in, please go to your "Profile" page to add any necessary information to your profile page. To go to your "Profile" page, click on [Update My Profile] at the top of the home page.

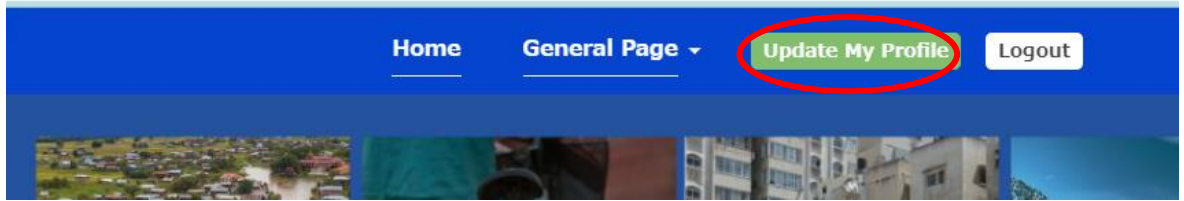

\*The "Profile" page may show fields that are optional to fill in.

[If you have forgotten your password or ID]

If you have forgotten your password or ID, click on [Forgot your Password?] below the Login button and follow the screen that appears.

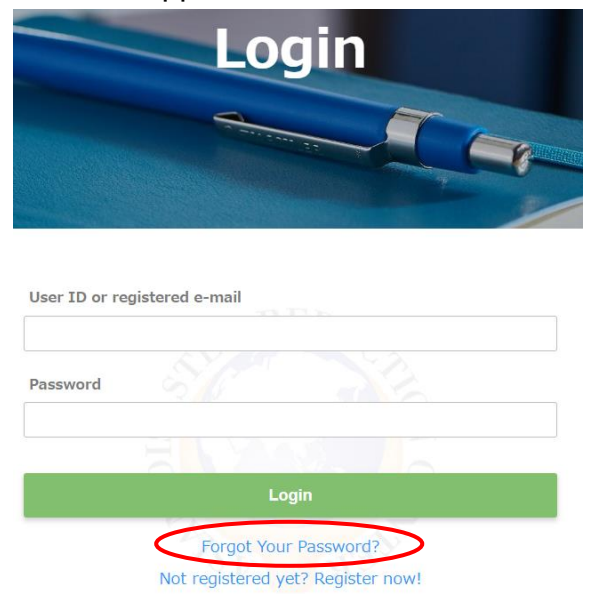